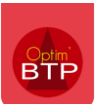

Je voudrais rajouter le compte de tiers de l'annuaire afin d'automatiser les exports en comptabilité.

## **Procédure pour mettre à jour les comptes tiers**

Dans l'annuaire, vous avez un modèle d'import: pour le même 'NomRéduit', relancer l'import mettra à jour votre fiche tiers (sans faire de doublon)

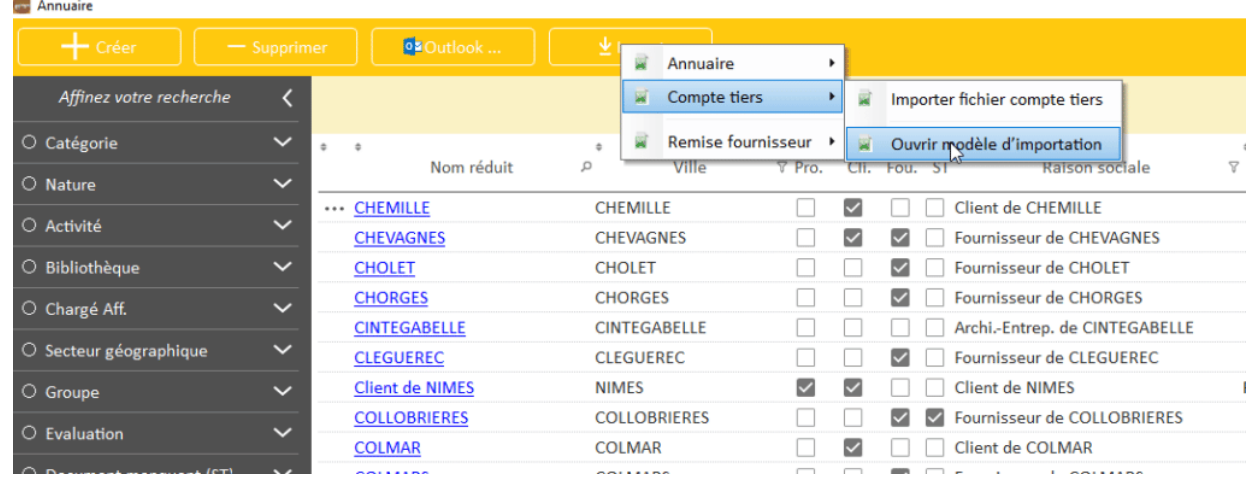

## Remplir le tableau

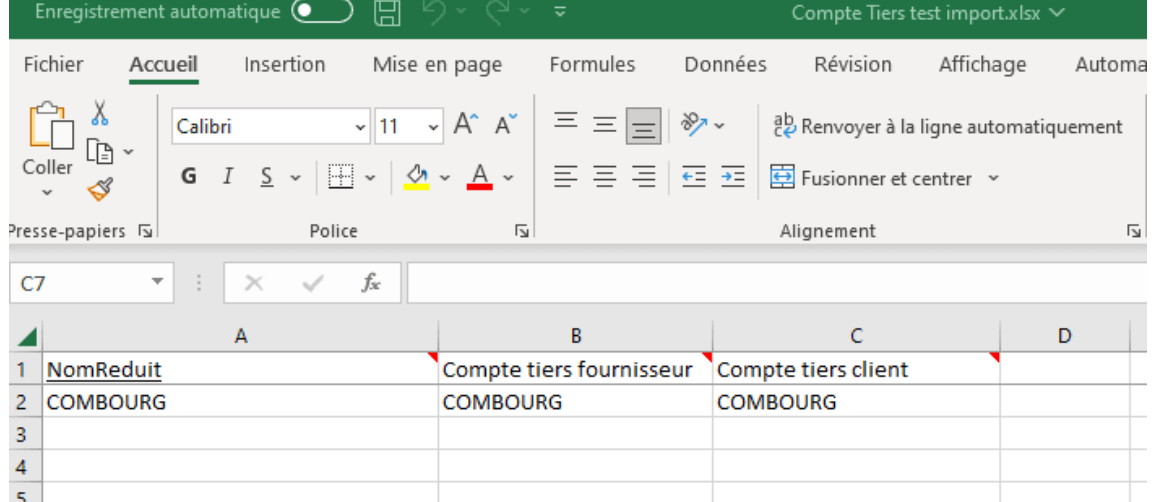

## Puis importez le fichier

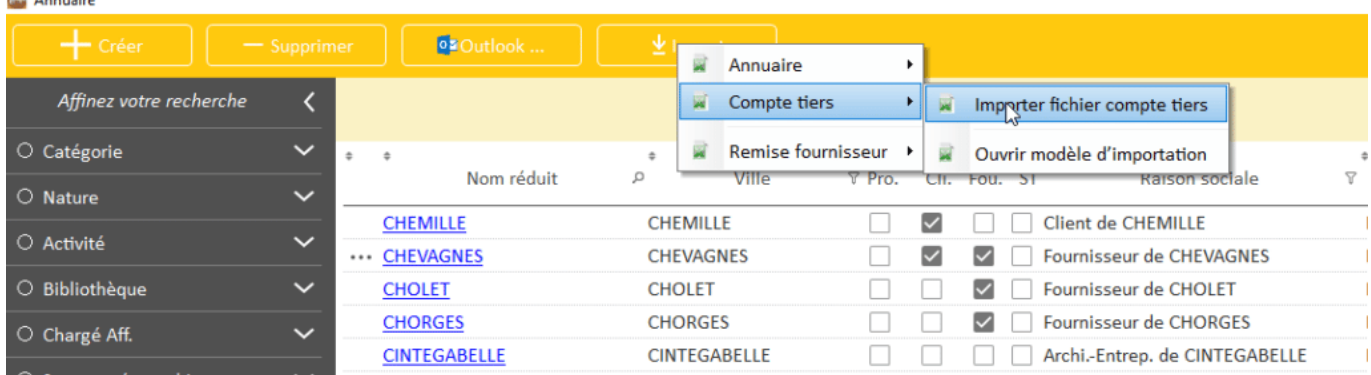

 $\blacksquare$